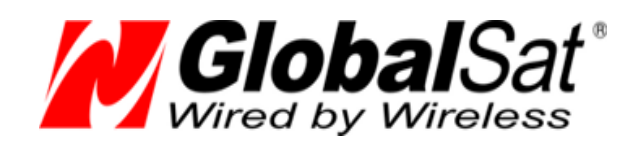

# GPS-приемники GlobaSat BU-353s4 / BR-355s4/

MR-350s4

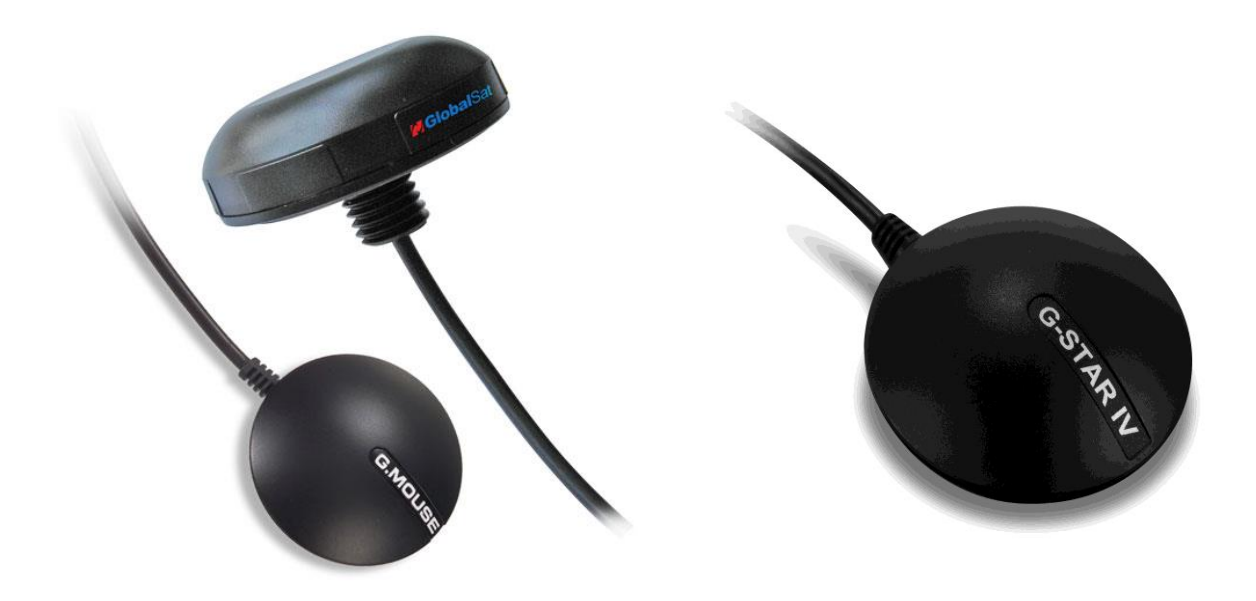

## РУКОВОДСТВО ПОЛЬЗОВАТЕЛЯ

**Версия документации: 1.1**

2015 © ООО «ГлобалСат»

## <span id="page-1-0"></span>Оглавление

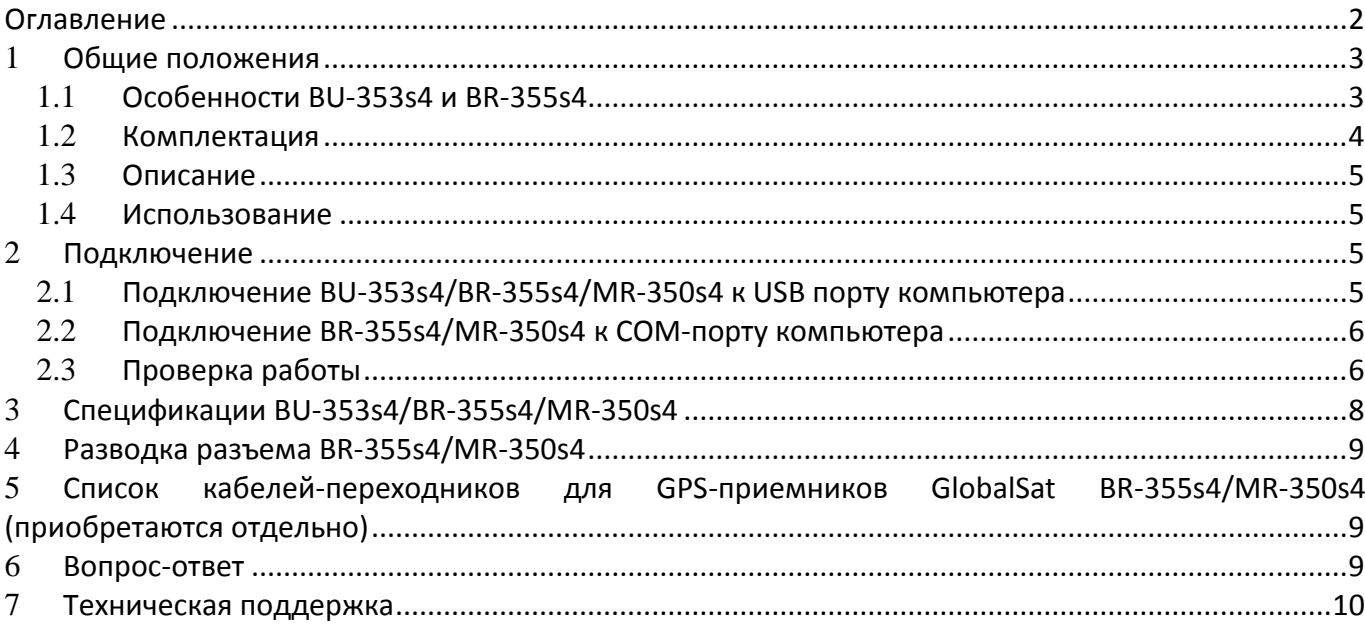

## <span id="page-2-0"></span>1 **Общие положения**

**GlobalSat BU-353s4/BR-355s4/MR-350s4** – бытовые, навигационные GPS-приёмники с проводным интерфейсом USB (BU-353s4) / RS-232 (BR-355s4 и MR-350s4) и встроенной активной антенной, обеспечивающей отличное качество работы. Приемник построен на высокопроизводительном и экономичном чипсете **SiRFstarIV**, поддерживающем обновление позиции по одному спутнику, прекрасное качество приема в условиях "городских каньонов" и густого леса.

GPS-приёмники **GlobalSat BU-353s4/BR-355s4/MR-350s4** подойдут пользователям КПК, планшетов, ноутбуков, нетбуков и персональных компьютеров с интерфейсами COM и USB.

### <span id="page-2-1"></span>1.1 **Особенности BU-353s4 и BR-355s4**

- Высокопроизводительный чипсет **SiRFstarIV** с низким потреблением энергии
- 48-канальный параллельный приёмник «All-in-view»
- Встроенная активная антенна, высокая чувствительность к сигналам спутников
- Холодный старт менее 35 секунд (в среднем)
	- Отличная работа в условиях «городских каньонов» и густой листвы
	- Работа по стандартному протоколу NMEA 0183 v3.0; поддерживаемые сообщения: GGA, GsA, GsV, RMC (опционально GLL v2.2, VTG)
- Встроенный ионистор "SuperCap" для сохранения данных и быстрого рестарта
- Подключение к персональному компьютеру или ноутбуку по USB-порту (**BU-353s4**, питание от USB) или по COM-порту (**BR-355s4/MR-350s4** + переходник на СОМ-порт, питание от разъёма PS/2), приобретаются отдельно.**\***

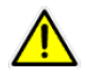

**Внимание!** Не подключайте GPS-приёмник BR-355s4/MR-350s4 напрямую к порту PS/2 компьютера/ноутбука. Это может привести к выходу GPS из строя.

**Внимание!** Не используйте для подключения GPS-приёмников стандартные переходники для клавиатуры или «мыши», это может привести к выходу GPS из строя. Используйте только специальные кабели-переходники GlobalSat.

### <span id="page-3-0"></span>1.2 **Комплектация**

Перед началом эксплуатации, обязательно проверьте комплектацию **BU-353s4/BR-355s4/MR-350s4**. Если какой-либо из компонентов отсутствует или поврежден, свяжитесь с продавцом.

#### **BU-353s4/BR-355s4**

- GPS-приемник BU-353s4/BR-355s4 сo встроенной антенной;
- клипса на присоске для крепления кабеля;
- CD с драйверами и тестовым ПО;
- гарантийный талон.

#### **MR-350s4**

- GPS-приемник MR-350s4 сo встроенной антенной;
- набор крепежа (шайба плоская, шайба стопорная, гайка, трубка термоусадочная);
- CD с драйверами и тестовым ПО;
- гарантийный талон.

Для использования BR-355s4/MR-350s4 с ноутбуками и компьютерами требуется приобретение соответствующих кабелей производства GlobalSat. Смотрите список совместимых моделей в конце руководства.

Свежий пакет драйверов для Windows 98/ME/2000/XP/Vista/7/8/10, Linux, Mac Os, Вы можете скачать с сайта www.globalsat.ru, раздел «Техподдержка».

### <span id="page-4-0"></span>1.3 **Описание**

GPS-приёмники **GlobalSat BU-353s4 и BR-355s4** имеют магнитное основание и могут использоваться внутри салона автомобиля. Длина интерфейсного кабеля ~ 1.5 м.

На корпусе GPS-приёмника (слева от кабеля) расположен красный светодиод. При подключении питания он включается и горит постоянно. Когда GPS-приёмник принял сигналы спутников и рассчитал позицию, светодиод начинает мигать.

GPS-приёмник **MR-350s4** имеет влагозащищённый корпус, приспособленный для стационарной установки на корпусе транспортного средства. Длина интерфейсного кабеля ~ 4.5 м

### <span id="page-4-1"></span>1.4 **Использование**

Используйте GPS-приёмник вне помещений. Для обеспечения наилучшего качества приёма сигналов спутников GPS-приёмники **GlobalSat BU-353s4 / BR-355s4 / MR-350s4** должены располагаться в горизонтальной плоскости, крышкой вверх. Не допускайте экранирования антенны металлическими предметами.

## <span id="page-4-2"></span>2 **Подключение**

### <span id="page-4-3"></span>2.1 **Подключение BU-353s4/BR-355s4/MR-350s4 к USB порту компьютера**

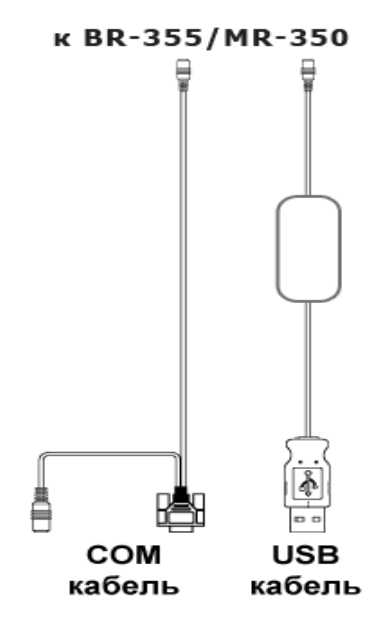

**Рисунок 1. Варианты кабелей-переходников для BR-355s4/MR-350s4**

#### **Установка драйвера:**

- 1. Вставьте прилагаемый CD в привод. Если автозапуск CD отключён, запустите на CD файл «auto.exe».
- 2. В открывшемся окне выберите пункт «Install Driver». Начнётся процесс установки драйвера. Следуйте указаниям программы.
- 3. Подключите GPS-приёмник к USB-порту компьютера (ОС должна быть загружена). Для подключения GPS-приёмников BR-355s4 и MR-350s4 необходимо использовать специальный кабель-переходник производства GlobalSat (рис 1).
- 4. Далее необходимо определить номер СОМ-порта для работы с приёмником. Выберите «Пуск» (start) -> «Настройка» (settings) -> «Панель управления» (Control Panel) -> «Система» (system) -> «Диспетчер устройств» (Devices Manager) и найдите пункт «Порты (COM & LPT)» (Ports (COM & LPT)). Нажав на «+», Вы увидите строку следующего вида: «Prolific USB-to-serial Comm Port», и в скобках - соответствующий СОМ-порт (обычно СОМ3, COM4, COM5…).
- 5. Теперь Вы должны выставить значение нового СОМ-порта в картографическом или навигационном ПО, которое будете использовать с GPS-приёмником (Mapsource, OziExplorer, АвтоГИС, ИНГИТ …).
- 6. Если не удаётся настроить ПК так, как описано выше, отключите GPS-приёмник от USB-порта и подключите снова через 10 секунд. Перейдите к пункту 4.

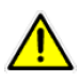

Внимание! Если при следующем подключении GPS-приёмника вы вставите его в другое гнездо USB, номер COM-порта изменится.

## <span id="page-5-0"></span>2.2 **Подключение BR-355s4/MR-350s4 к COM-порту компьютера**

- 1. Присоедините круглый штекер кабеля-переходника на СОМ-порт к разъёму BR-355s4/MR-350s4 (рис. 1а).
- 2. Вставьте в COM-порт компьютера (обычно COM1 или COM2) 9-пиновый штекер кабеля-переходника.
- 3. Для подачи питания вставьте в гнездо компьютера PS/2 круглый штекер кабеля-переходника.
- 4. Запустите навигационное ПО, в настройках GPS выставьте порт СОМ1 или СОМ2, скорость порта 4800.

## <span id="page-5-1"></span>2.3 **Проверка работы**

На прилагаемом диске, либо на сайте **www.globalsat.ru** (раздел «**Техподдержка**»), найдите программу «GPS Information».

- 1. Запустите файл «gpsinfo.exe», начнётся процесс установки программы «GPS Information» на Ваш КПК/компьютер. Кликните «Next», «ОК» и в конце установки - «Finish». После этого на «Рабочем столе» или в меню «Программы» появится ярлык «GPS Information».
- 2. Подключите GPS-приёмник к ноутбуку/ПК как описано выше в соответствующем пункте.
- 3. Для запуска программы, откройте ярлык «GPS Information». **Важно!** Программу нужно запускать от имени администратора.
- 4. На экране появится окно программы «GPS Information». Проделайте следующие операции:
	- i. В выпадающем списке «Com Port:» выберите СОМ-порт, к которому подключён GPS-приёмник.
	- ii. В выпадающем списке «Baud Rate:» выберите скорость 4800 (стандарт для протокола NMEA).
	- iii. Нажмите кнопку «start GPS».
- 5. Если не были допущены ошибки при подключении и настройке GPS-приёмника, в нижнем окне будут отображаться данные протокола NMEA.

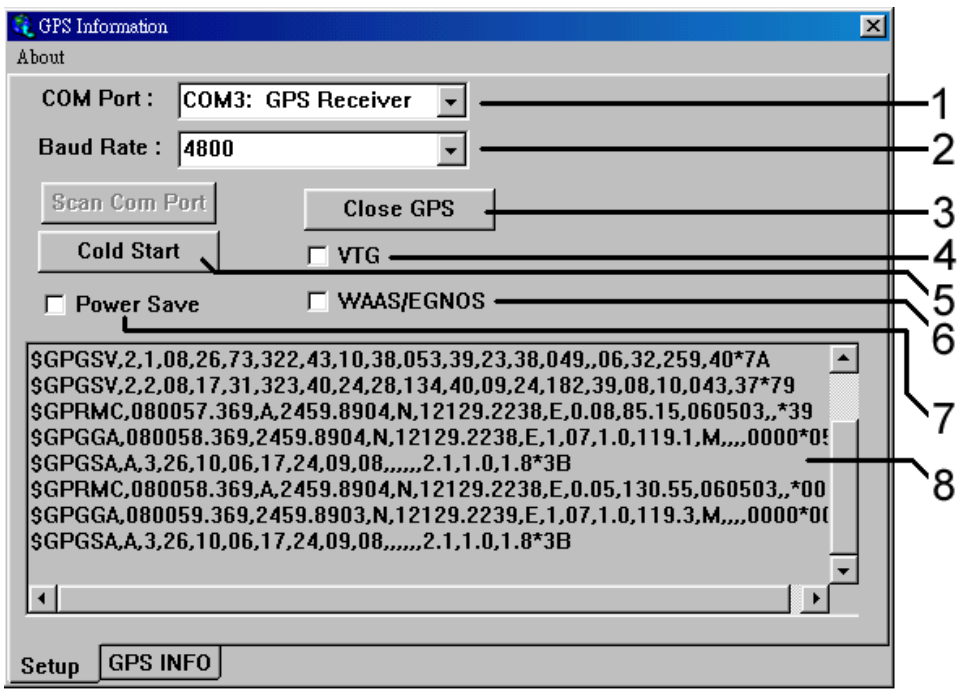

**Рисунок 2. Окно "setup" программы "GPS Information"**

- выбор COM-порта
- выбор скорости порта
- кнопка запуска и остановки приёма данных
- полный рестарт («холодный старт») GPS-приёмника
- включение/отключение вывода сообщения VTG
- –включение/отключение поддержки WAAs/EGNOs
- –включение/отключение режима экономии энергии
- окно вывода данных NMEA

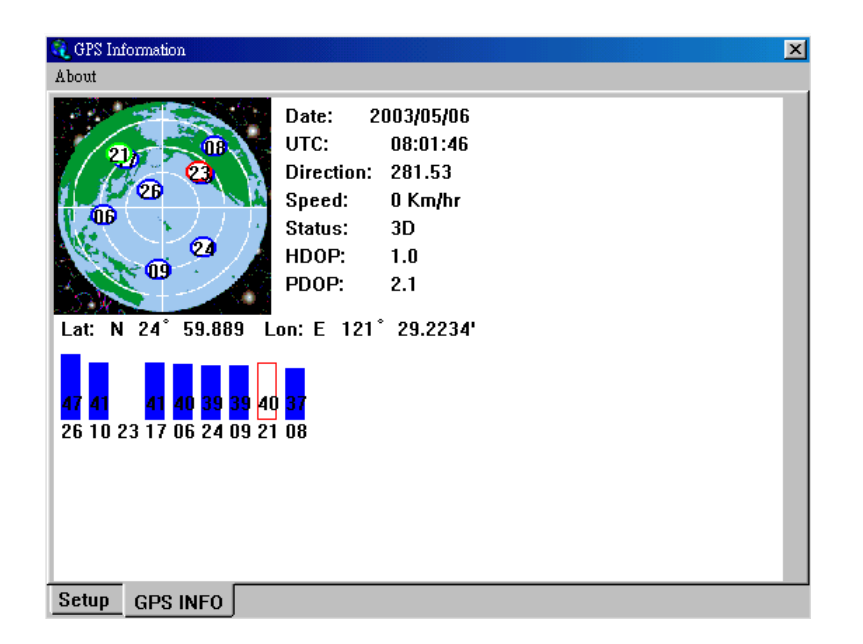

**Рисунок 3. Окно "GPS INFO" программы "GPS Information"**

## <span id="page-7-0"></span>3 **Спецификации BU-353s4/BR-355s4/MR-350s4**

#### **Электрические характеристики**

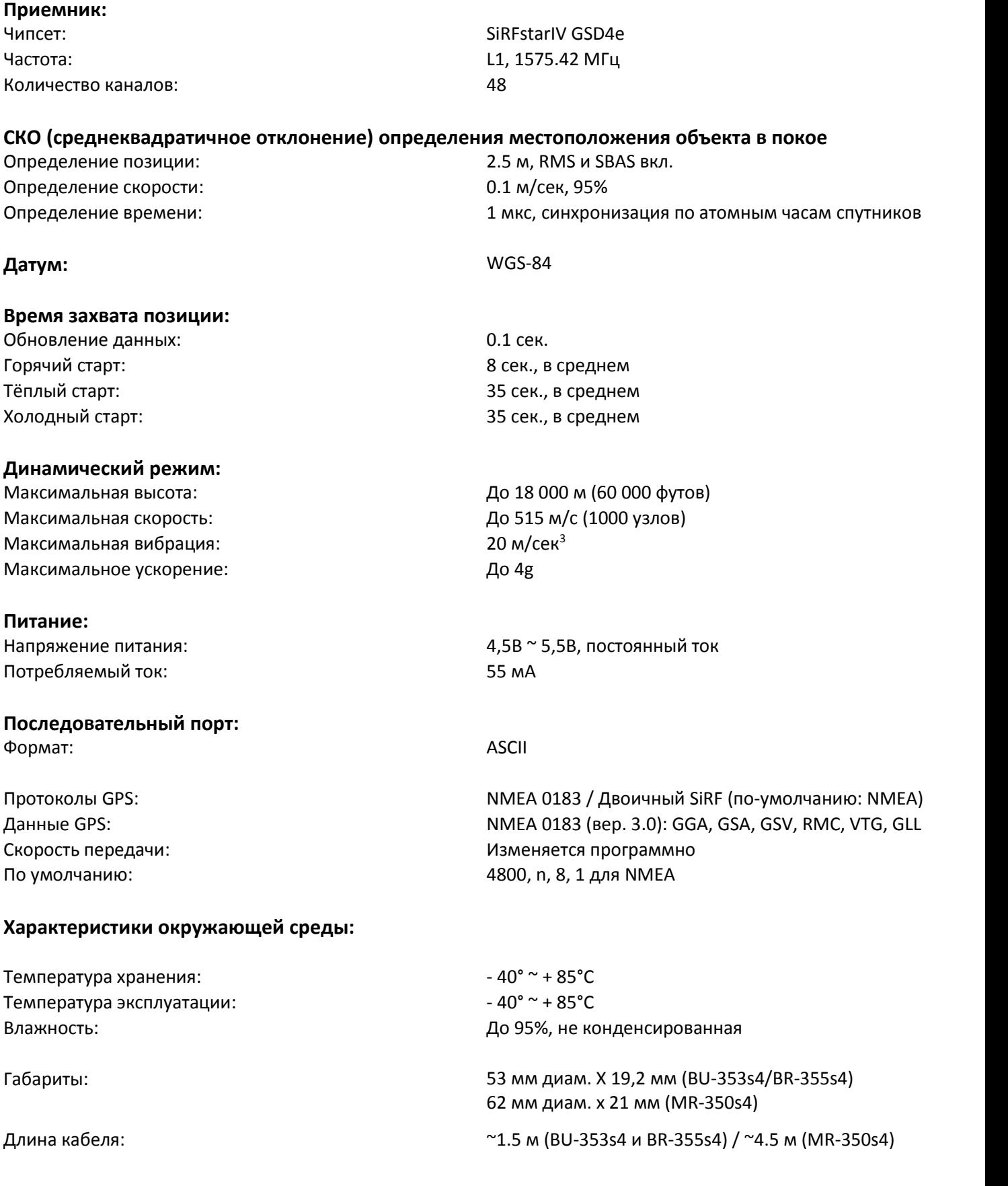

## <span id="page-8-0"></span>4 **Разводка разъема BR-355s4/MR-350s4**

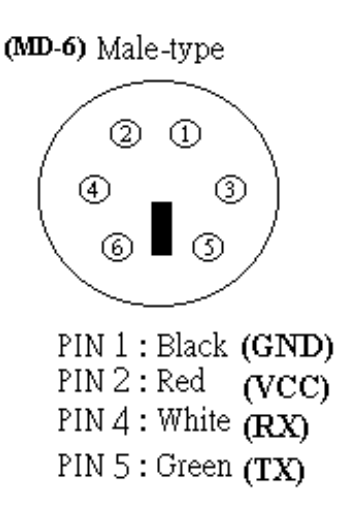

**Рисунок 4. Разводка интерфейсного разъема BR-355s4/MR-350s4 (вид со стороны контактов)**

## <span id="page-8-1"></span>5 **Список кабелей-переходников для GPSприемников GlobalSat BR-355s4/MR-350s4 (приобретаются отдельно)**

Кабели-переходники для ПК (питание от ПК/ноутбука, длина кабеля ~50 см):

- подключение к ПК/ноутбуку по USB-порту
- подключение к ПК/ноутбуку по COM-порту

## <span id="page-8-2"></span>6 **Вопрос-ответ**

- **Не поступают данные GPS, не обновляется местоположение.**
- 1. Проверьте номер СОМ-порта, к которому подключен приемник в Диспетчере устройств. Во вкладке Порты (СОМ и LPT) должна быть запись Prolific Serial-to-USB Comm и указан номер порта.
- 2. Проверьте настройки порта: Скорость (бит/с): 4800 Биты данных: 8 Четность: Нет Стоповые биты: 1 Управление потоком: Нет
- 3. Перезагрузите ПК и переподключите USB-приемник к ПК.
- 4. Настройте программу GPS Info и проверьте работоспособность приемника в ней, прежде чем настраивать другое навигационное приложение.

#### **Будет ли GPS-приемник работать с ПО стороннего производителя?**

USB-приемники компании ГлобалСат выводят данные в стандартном формате NMEA для навигационного ПО и конвертируют его в координаты. Таким образом, USB-приемники ГлобалСат будут работать с большинством программ, поддерживающих прием данных в NMEA.

- **Какая точность при определении местоположения при использовании GPS?** GPS-приемники ГлобалСат поддерживают режимы WAAS/EGNOS, при использовании которых, точность достигает 5 метров. В обычном режиме 10-15 метров.
- **Каковы идеальные условия для приема сигнала GPS?**

Для качественного сигнала GPS требуется открытый обзор неба. Дома, подземные парковки, туннели и густая листва мешают GPS сигналу, и возможны проблемы / неточности в определении корректного местоположения.

Если Вы припарковались в крытой парковке и/или в непосредственной близости к многоэтажным зданиям, рекомендуем выехать к под открытое небо, прежде чем включать GPS-приемник.

 **Как мне определить, включен ли GPS?** Обеспечьте питание USB-приемнику, подключив его к USB-порту ПК/ноутбука. Если Ваш ПК и GPSприемник включены, СОМ-порт корректно настроен, начнется поиск сигнала GPS и передача данных. Вы можете проверить это, открыв навигационное ПО. Так же, приемники оснащены индикаторами работы:

**Индикатор не горит:** GPS-приемник выключен (нет питания).

**Индикатор горит:** Поиск GPS-сигнала, определение местоположения.

**Индикатор мигает:** Позиция определена.

**Почему GPS не работает в помещении и около высоких строений?**

Для определения местоположения, GPS использует спутники. Для получения данных со спутников, необходим обзор неба и отсутствие помех (высоких строений и прочих объектов), которые мешают GPS-приемнику обзор неба. Иногда, спутники находятся не над головой, а за линией горизонта. В данном случае, необходим обзор линии горизонта.

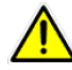

Внимание! Технологии WAAS/EGNOS, поддерживаются не во всех регионах России.

## <span id="page-9-0"></span>7 **Техническая поддержка**

Если у Вас возникли вопросы по продукции компании ГлобалСат, обратитесь в нашу Службу Технической Поддержки, и мы обязательно поможем.

**Email** Технической Поддержки[: support@globalsat.ru](mailto:support@globalsat.ru)

**Skype** Технической Поддержки: globalsat\_support

**Телефон** Технической Поддержки:

- $+7$  499 372-5093 (звонки из Москвы)
- $\overline{1}$  8 800 500-9204 (звонки из других регионов России)

**Документация и программы:** http://www.globalsat.ru/download

Служба Технической Поддержки работает для вас по рабочим дням с 10.00 до 18.00 (время московское). Все обращения на Email в другое время обрабатываются в начале следующего рабочего дня.